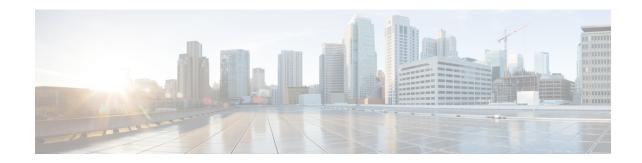

# SIP Out-of-Dialog OPTIONS Ping Group

This feature groups the monitoring of SIP dial-peers endpoints and servers by consolidating dial peers with the same SIP Out-of-Dialog (OOD) OPTIONS ping setup.

- Finding Feature Information, page 1
- Information About SIP Out-Of-dialog OPTIONS Ping Group, page 1
- How to Configure SIP Out-Of-dialog OPTIONS Ping Group, page 2
- Configuration Examples For SIP Out-of-Dialog OPTIONS Ping Group, page 5
- Additional References, page 6
- Feature Information for SIP Out-of-dialog OPTIONS Ping Group, page 7

## Finding Feature Information

Your software release may not support all the features documented in this module. For the latest caveats and feature information, see Bug Search Tool and the release notes for your platform and software release. To find information about the features documented in this module, and to see a list of the releases in which each feature is supported, see the feature information table.

Use Cisco Feature Navigator to find information about platform support and Cisco software image support. To access Cisco Feature Navigator, go to <a href="https://www.cisco.com/go/cfn">www.cisco.com/go/cfn</a>. An account on Cisco.com is not required.

## Information About SIP Out-Of-dialog OPTIONS Ping Group

## SIP Out-of-Dialog OPTIONS Ping Group Overview

The SIP Out-Of-Dialog OPTIONS (OODO) Ping Group feature is an existing mechanism used by CUBE to monitor the status of a single SIP dial-peer destination (keepalive). A generic heartbeat mechanism allows you to monitor the status of SIP servers or endpoints and provide the option of marking a dial peer as inactive (busyout) upon total heartbeat failure.

You can now consolidate the sending of SIP OODO ping packets by grouping dial peers with the same SIP OODO ping setup. A keepalive profile is created and referenced by different SIP dial peers. An OODO Options

ping heartbeat keepalive connection is set up for each dial-peer destination of a keepalive profile. If a heartbeat failure occurs for any of the dial peers of the profile, the status of the respective dial peer is changed to inactive (busyout) by CUBE.

You can use the **shutdown** command to suspend monitoring of all dial peers associated with a keepalive profile.

The new command **voice-class sip options-keepalive profile tag** is used to monitor a group of SIP servers or endpoints and the existing **voice-class sip options-keepalive** command is used to monitor a single SIP endpoint or server.

You can configure a server group to be a part of a SIP OODO ping group. A SIP dial peer is updated to BUSY state only if all targets of its server group does not response to the OODO ping

## **How to Configure SIP Out-Of-dialog OPTIONS Ping Group**

## **Configuring SIP Out-of-Dialog OPTIONS Ping Group**

#### **Before You Begin**

Configure SIP profiles and server groups.

#### **SUMMARY STEPS**

- 1. enable
- 2. configure terminal
- 3. voice class sip-options-keepalive keepalive-group-profile-id
- 4. description text
- 5. transport {tcp [tls] | udp | system}
- **6. sip-profiles** *profile-number*
- 7. down-interval down-interval
- 8. up-interval up-interval
- 9. retry retry-interval
- 10. exit
- 11. dial-peer voice dial-peer-id voip
- 12. session protocol sipv2
- 13. voice-class sip options-keepalive profile keepalive-group-profile-id
- 14. session server-group server-group-id
- 15. end
- 16. show voice class sip-options-keepalive keepalive-group-profile-id

#### **DETAILED STEPS**

|        | Command or Action | Purpose                      |  |
|--------|-------------------|------------------------------|--|
| Step 1 | enable            | Enters privileged EXEC mode. |  |

|        | Command or Action                                                 | Purpose                                                                                                    |  |
|--------|-------------------------------------------------------------------|----------------------------------------------------------------------------------------------------|--|
|        |                                                                   | Enter your password if prompted.                                                                                                    |  |
|        | Example:                                                          |                                                                                                    |  |
|        | Device> enable                                                    |                                                                                                    |  |
| Step 2 | configure terminal                                                | Enters global configuration mode.                                                                                                    |  |
|        | Example:                                                          |                                                                                                    |  |
|        | Device# configure terminal                                        |                                                                                                    |  |
| Step 3 | voice class sip-options-keepalive<br>keepalive-group-profile-id   | Configures a keepalive profile and enters voice class configuration mode.                                                                                                    |  |
|        | Example:                                                          | <ul> <li>You can use the <b>shutdown</b> command to suspend keepa<br/>activity for all dial peers associated with the keepalive</li> </ul>                                                                                                    |  |
|        | <pre>Device(config) # voice class sip-options-keepalive 171</pre> | profile.                                                                                                    |  |
| Step 4 | description text                                                  | Configures a textual description for the keepalive heartbeat connection.                                                                                                    |  |
|        | Example:                                                          |                                                                                                    |  |
|        | Device(config-class)# description Target Boston                   |                                                                                                    |  |
| Step 5 | transport {tcp [tls]   udp   system}                              | Defines the transport protocol used for the keepalive heartbea connection.                                                                                                    |  |
|        | Example:                                                          | The default value is system.                                                                                                    |  |
|        | Device(config-class)# transport tcp                               | , and the second second |  |
| Step 6 | sip-profiles profile-number                                       | Specifies the SIP profile that is to be used to send this message                                                                                                    |  |
|        | Example:                                                          | To configure a SIP profile, refer to "Configuring SIP Parameter Modification".                                                                                                    |  |
|        | Device(config-class)# sip-profiles 100                            |                                                                                                    |  |
| Step 7 | down-interval down-interval                                       | Configures the time (in seconds) at which an SIP OODO ping is sent to the dial-peer endpoint when the heartbeat connection to                                                                                                    |  |
|        | Example:                                                          | the endpoint is in Down status.                                                                                                    |  |
|        | Device(config-class)# down-interval 35                            | • The default value is 30.                                                                                                    |  |
| Step 8 | up-interval up-interval                                           | Configures the time (in seconds) at which an SIP OODO ping is sent to the dial-peer endpoint when the heartbeat connection to                                                                                                    |  |
|        | Example:                                                          | the endpoint is in Up status.                                                                                                    |  |
|        | Device(config-class)# up-interval 65                              | • The default value is 60.                                                                                                    |  |

|         | Command or Action                                                                                                    | Purpose                                                                                                    |  |
|---------|----------------------------------------------------------------------------------------------------|----------------------------------------------------------------------------------------------------|--|
| Step 9  | retry retry-interval  Example:  Device(config-class)# retry 30                                                                                                    | Configures the maximum number of OODO ping retrials permitted for a dial-peer destination. After receiving failed responses for the configured number of OODO ping, the heartbeat connection status should be switched from Up to Down.  • The default value is 5.  • If a successful response is received for an OODO ping, the retry counter is set to zero. |  |
| Step 10 | ep 10  exit  Exits voice class configuration mode and er configuration mode.  Example:  Device (config-class) # exit                                              |                                                                                                    |  |
| Step 11 | <pre>dial-peer voice dial-peer-id voip  Example: Device(config) # dial-peer voice 123 voip</pre>                                                                  | Defines a local dial peer and enters dial peer configuration mode.                                                                                                    |  |
| Step 12 | <pre>session protocol sipv2  Example: Device(config-dial-peer)# session protocol sipv2</pre>                                                                      | Specifies SIP version 2 as the session protocol for calls between local and remote routers using the packet network.                                                                                                    |  |
| Step 13 | <pre>voice-class sip options-keepalive profile keepalive-group-profile-id  Example: Device(config-dial-peer)# voice-class sip options-keepalive profile 171</pre> | Associates the dial peer with the specified keepalive group profile. The dial peer is monitored by CUBE according to the parameters defined by this profile.                                                                                                    |  |
| Step 14 | session server-group server-group-id  Example: Device(config-dial-peer) # session server-group 151                                                                | Associates the dial peer with the specified keepalive group profile The dial peer is monitored by the device according to the parameters defined by this profile.                                                                                                    |  |
| Step 15 | <pre>end  Example: Device(config-dial-peer)# end</pre>                                                                                                    | Exits dial peer configuration mode and enters privileged EXEC mode.                                                                                                    |  |
| Step 16 | show voice class sip-options-keepalive keepalive-group-profile-id                                                                                                 | Displays information about voice class server group.                                                                                                    |  |

| Command or Action                                     | Purpose |
|-------------------------------------------------------|---------|
| Example:                                              |         |
| Device# show voice class<br>sip-options-keepalive 171 |         |

# Configuration Examples For SIP Out-of-Dialog OPTIONS Ping Group

#### **Example: SIP Out-of-Dialog OPTIONS Ping for Group of SIP Endpoints**

```
!Configuring the SIP profile
Device (config) # voice class sip-profiles 100
Device(config-class) # request INVITE sip-header SIP-Req-URI modify "; SIP/2.0" ";user=phone
SIP/2.0"
!Configuring the SIP Keepalive Group
Device (config) # voice class sip-options-keepalive 171
Device(config-class) # transport tcp
Device(config-class)# sip-profile 100
Device (config-class) # down-interval 30
Device(config-class)# up-interval 60
Device (config-class) # retry 5
Device (config-class) # description Target New York
Device (config-class) # exit
!Configuring an outbound SIP Dial Peer
Device(config) # dial-peer voice 123 voip
Device(config-dial-peer) # session protocol sipv2
!Associating the Dial Peer with a keepalive profile group
Device (config-dial-peer) # voice-class sip options-keepalive profile 171
Device(config-dial-peer) # end
!Verifying the Keepalive group configurations
Device# show voice class sip-options-keepalive 171
Voice class sip-options-keepalive: 171
                                                AdminStat: Up
 Description: Target New York
 Transport: system
                                Sip Profiles: 100
 Interval (seconds) Up: 60
                                       Down: 30
 Retry: 5
                                OOD SessID
                                                OOD Stat
                                                                 IfIndex
  Peer Tag
               Server Group
```

#### **Example: SIP Out-of-dialog OPTIONS Ping for Group of SIP Servers**

```
!Configuring the Server Group
Device(config)# voice class server-group 151
Device(config-class)# ipv4 10.1.1.1 preference 1
Device(config-class)# ipv4 10.1.1.2 preference 2
Device(config-class)# ipv4 10.1.1.3 preference 3
Device(config-class)# hunt-scheme round-robin
Device(config-class)# description It has 3 entries
```

```
Device(config-class)# exit
!Configuring an E164 pattern map class
Device (config) # voice class e164-pattern-map 3000
Device(config-class)# e164 300
!Configuring an outbound SIP dial peer.
Device(config) # dial-peer voice 181 voip
!Associate a destination pattern map
Device (config-dial-peer) # destination e164-pattern-map 3000
Device(config-dial-peer)# session protocol sipv2
!Associate a server group with the dial peer
Device (config-dial-peer) # session server-group 151
!Associate the dial peer with a keepalive profile group
Device(config-dial-peer)# voice-class sip options-keepalive profile 171
Device(config-dial-peer)# end
!Verifying the Keepalive group configurations
Device# show voice class sip-options-keepalive 171
Voice class sip-options-keepalive: 171
                                                  AdminStat: Up
Description: Target New York
                                  Sip Profiles: 100
 Transport: system
 Interval(seconds) Up: 60
                                          Down: 30
 Retry: 5
  Peer Tag
                                 OOD SessID
                                                  OOD Stat
               Server Group
                                                                  TfIndex
  _____
                -----
                                 -----
                                                  _____
  123
                                                                  100
                                                                  106
                                                  Busy
  Server Group: 151
                                 OOD Stat: Busy
   OOD SessID OOD Stat
                _____
   1
                Busy
   2
                Busy
   3
                Busy
 OOD SessID: 1
                                  OOD Stat: Busy
  Target: ipv4:10.1.1.1
                                  Sip Profiles: 100
  Transport: system
OOD SessID: 2
                                  OOD Stat: Busy
 Target: ipv4:10.1.1.2
                                  Sip Profiles: 100
  Transport: system
 OOD SessID: 3
                                  OOD Stat: Busy
  Target: ipv4:10.5.0.1
  Transport: system
                                  Sip Profiles: 100
```

### **Additional References**

#### **Related Documents**

| Related Topic            | Document Title                              |  |
|--------------------------|---------------------------------------------|--|
| Voice commands           | Cisco IOS Voice Command Reference           |  |
| Cisco IOS Commands       | Cisco IOS Master Command List, All Releases |  |
| SIP Configuration Guide  | SIP Configuration Guide                     |  |
| Configuring SIP profiles | SIP Parameter Modificaton.                  |  |

| Related Topic             | Document Title             |  |
|---------------------------|----------------------------|--|
| Configuring server groups | Configuring Server Groups. |  |

#### **Technical Assistance**

| Description                                                                                                    | Link                         |
|----------------------------------------------------------------------------------------------------|------------------------------|
| The Cisco Support website provides extensive online resources, including documentation and tools for troubleshooting and resolving technical issues with Cisco products and technologies.                                                                   | http://www.cisco.com/support |
| To receive security and technical information about your products, you can subscribe to various services, such as the Product Alert Tool (accessed from Field Notices), the Cisco Technical Services Newsletter, and Really Simple Syndication (RSS) Feeds. |                              |
| Access to most tools on the Cisco Support website requires a Cisco.com user ID and password.                                                                                                    |                              |

## Feature Information for SIP Out-of-dialog OPTIONS Ping Group

The following table provides release information about the feature or features described in this module. This table lists only the software release that introduced support for a given feature in a given software release train. Unless noted otherwise, subsequent releases of that software release train also support that feature.

Use Cisco Feature Navigator to find information about platform support and Cisco software image support. To access Cisco Feature Navigator, go to <a href="https://www.cisco.com/go/cfn">www.cisco.com/go/cfn</a>. An account on Cisco.com is not required.

Table 1: Feature Information for SIP Out-of-dialog OPTIONS Ping Group

| Feature Name                            | Releases                               | Feature Information                                                                                                    |
|-----------------------------------------|----------------------------------------|----------------------------------------------------------------------------------------------------|
| SIP Out-of-dialog OPTIONS Ping<br>Group | Cisco IOS XE Release 3.11S<br>15.4(1)T | This feature groups the monitoring of SIP dial peers endpoints and servers by consolidating SIP Out-Of-Dialog (OOD) Options of dial peers with the similar SIP OOD Options ping setup.  The following commands were introduced or modified: voice class sip-options-keepalive, description, transport, sip-profiles, down-interval, up-interval, voice-class sip options-keepalive profile, retry, show voice class sip-options-keepalive. |